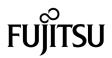

# SPARC® Enterprise M8000/M9000 Servers Product Notes

For XCP version 1060

Manual Code C120-E487-02EN Part No. 820-3791-11 February 2008, Revision A Copyright 2007-2008 Sun Microsystems, Inc., 4150 Network Circle, Santa Clara, California 95054, U.S.A. and FUJITSU LIMITED, 1-1, Kamikodanaka 4-chome, Nakahara-ku, Kawasaki-shi, Kanagawa-ken 211-8588, Japan. All rights reserved.

Sun Microsystems, Inc. and Fujitsu Limited each own or control intellectual property rights relating to products and technology described in this document, and such products, technology and this document are protected by copyright laws, patents and other intellectual property laws and international treaties. The intellectual property rights of Sun Microsystems, Inc. and Fujitsu Limited in such products, technology and this document include, without limitation, one or more of the United States patents listed at http://www.sun.com/patents and one or more additional patents or patent applications in the United States or other countries.

This document and the product and technology to which it pertains are distributed under licenses restricting their use, copying, distribution, and decompilation. No part of such product or technology, or of this document, may be reproduced in any form by any means without prior written authorization of Fujitsu Limited and Sun Microsystems, Inc., and their applicable licensors, if any. The furnishing of this document to you does not give you any rights or licenses, express or implied, with respect to the product or technology to which it pertains, and this document does not contain or represent any commitment of any kind on the part of Fujitsu Limited or Sun Microsystems, Inc., or any affiliate of either of them.

This document and the product and technology described in this document may incorporate third-party intellectual property copyrighted by and/or licensed from suppliers to Fujitsu Limited and/or Sun Microsystems, Inc., including software and font technology.

Per the terms of the GPL or LGPL, a copy of the source code governed by the GPL or LGPL, as applicable, is available upon request by the End User. Please contact Fujitsu Limited or Sun Microsystems, Inc.

This distribution may include materials developed by third parties.

Parts of the product may be derived from Berkeley BSD systems, licensed from the University of California. UNIX is a registered trademark in the U.S. and in other countries, exclusively licensed through X/Open Company, Ltd.

Sun, Sun Microsystems, the Sun logo, Java, Netra, Solaris, Sun Ray, Answerbook2, docs.sun.com, OpenBoot, and Sun Fire are trademarks or registered trademarks of Sun Microsystems, Inc. in the U.S. and other countries.

Fujitsu and the Fujitsu logo are registered trademarks of Fujitsu Limited.

All SPARC trademarks are used under license and are registered trademarks of SPARC International, Inc. in the U.S. and other countries. Products bearing SPARC trademarks are based upon architecture developed by Sun Microsystems, Inc.

SPARC64 is a trademark of SPARC International, Inc., used under license by Fujitsu Microelectronics, Inc. and Fujitsu Limited.

The OPEN LOOK and Sun<sup>™</sup> Graphical User Interface was developed by Sun Microsystems, Inc. for its users and licensees. Sun acknowledges the pioneering efforts of Xerox in researching and developing the concept of visual or graphical user interfaces for the computer industry. Sun holds a non-exclusive license from Xerox to the Xerox Graphical User Interface, which license also covers Sun's licensees who implement OPEN LOOK GUIs and otherwise comply with Sun's written license agreements.

United States Government Rights - Commercial use. U.S. Government users are subject to the standard government user license agreements of Sun Microsystems, Inc. and Fujitsu Limited and the applicable provisions of the FAR and its supplements.

Disclaimer: The only warranties granted by Fujitsu Limited, Sun Microsystems, Inc. or any affiliate of either of them in connection with this document or any product or technology described herein are those expressly set forth in the license agreement pursuant to which the product or technology is provided. EXCEPT AS EXPRESSLY SET FORTH IN SUCH AGREEMENT, FUJITSU LIMITED, SUN MICROSYSTEMS, INC. AND THEIR AFFILIATES MAKE NO REPRESENTATIONS OR WARRANTIES OF ANY KIND (EXPRESS OR IMPLIED) REGARDING SUCH PRODUCT OR TECHNOLOGY OR THIS DOCUMENT, WHICH ARE ALL PROVIDED AS IS, AND ALL EXPRESS OR IMPLIED CONDITIONS, REPRESENTATIONS AND WARRANTIES, INCLUDING WITHOUT LIMITATION ANY IMPLIED WARRANTY OF MERCHANTABILITY, FITNESS FOR A PARTICULAR PURPOSE OR NON-INFRINGEMENT, ARE DISCLAIMED, EXCEPT TO THE EXTENT THAT SUCH DISCLAIMERS ARE HELD TO BE LEGALLY INVALID. Unless otherwise expressly set forth in such agreement, to the extent allowed by applicable law, in no event shall Fujitsu Limited, Sun Microsystems, Inc. or any of their affiliates have any liability to any incidental or consequential damages, even if advised of the possibility of such damages.

DOCUMENTATION IS PROVIDED "AS IS" AND ALL EXPRESS OR IMPLIED CONDITIONS, REPRESENTATIONS AND WARRANTIES, INCLUDING ANY IMPLIED WARRANTY OF MERCHANTABILITY, FITNESS FOR A PARTICULAR PURPOSE OR NON-INFRINGEMENT, ARE DISCLAIMED, EXCEPT TO THE EXTENT THAT SUCH DISCLAIMERS ARE HELD TO BE LEGALLY INVALID.

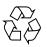

Please Recycle

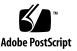

Copyright 2007-2008 Sun Microsystems, Inc., 4150 Network Circle, Santa Clara, California 95054, U.S.A. et FUJITSU LIMITED, 1-1, Kamikodanaka 4-chome, Nakahara-ku, Kawasaki-shi, Kanagawa-ken 211-8588, Japon. Tous droits réservés.

Entrée et revue tecnical fournies par Fujitsu Limited sur des parties de ce matériel.

Sun Microsystems, Inc. et Fujitsu Limited détiennent et contrôlent toutes deux des droits de propriété intellectuelle relatifs aux produits et technologies décrits dans ce document. De même, ces produits, technologies et ce document sont protégés par des lois sur le copyright, des brevets, d'autres lois sur la propriété intellectuelle et des traités internationaux. Les droits de propriété intellectuelle de Sun Microsystems, Inc. et Fujitsu Limited concernant ces produits, ces technologies et ce document comprennent, sans que cette liste soit exhaustive, un ou plusieurs des brevets déposés aux États-Unis et indiqués à l'adresse http://www.sun.com/patents de même qu'un ou plusieurs brevets ou applications brevetés supplémentaires aux États-Unis et dans d'autres pays.

Ce document, le produit et les technologies afférents sont exclusivement distribués avec des licences qui en restreignent l'utilisation, la copie, la distribution et la décompilation. Aucune partie de ce produit, de ces technologies ou de ce document ne peut être reproduite sous quelque forme que ce soit, par quelque moyen que ce soit, sans l'autorisation écrite préalable de Fujitsu Limited et de Sun Microsystems, Inc., et de leurs éventuels bailleurs de licence. Ce document, bien qu'il vous ait été fourni, ne vous confère aucun droit et aucune licence, expresses ou tacites, concernant le produit ou la technologie auxquels il se rapporte. Par ailleurs, il ne contient ni ne représente aucun engagement, de quelque type que ce soit, de la part de Fujitsu Limited ou de Sun Microsystems, Inc., ou des sociétés affiliées.

Ce document, et le produit et les technologies qu'il décrit, peuvent inclure des droits de propriété intellectuelle de parties tierces protégés par copyright et/ou cédés sous licence par des fournisseurs à Fujitsu Limited et/ou Sun Microsystems, Inc., y compris des logiciels et des technologies relatives aux polices de caractères.

Par limites du GPL ou du LGPL, une copie du code source régi par le GPL ou LGPL, comme applicable, est sur demande vers la fin utilsateur disponible; veuillez contacter Fujitsu Limted ou Sun Microsystems, Inc.

Cette distribution peut comprendre des composants développés par des tierces parties.

Des parties de ce produit pourront être dérivées des systèmes Berkeley BSD licenciés par l'Université de Californie. UNIX est une marque déposée aux Etats-Unis et dans d'autres pays et licenciée exclusivement par X/Open Company, Ltd.

Sun, Sun Microsystems, le logo Sun, Java, Netra, Solaris, Sun Ray, Answerbook2, docs.sun.com, OpenBoot, et Sun Fire sont des marques de fabrique ou des marques déposées de Sun Microsystems, Inc. aux Etats-Unis et dans d'autres pays.

Fujitsu et le logo Fujitsu sont des marques déposées de Fujitsu Limited.

Toutes les marques SPARC sont utilisées sous licence et sont des marques de fabrique ou des marques déposées de SPARC International, Inc. aux Etats-Unis et dans d'autres pays. Les produits portant les marques SPARC sont basés sur une architecture développée par Sun Microsystems, Inc.

SPARC64 est une marques déposée de SPARC International, Inc., utilisée sous le permis par Fujitsu Microelectronics, Inc. et Fujitsu Limited.

L'interface d'utilisation graphique OPEN LOOK et Sun™ a été développée par Sun Microsystems, Inc. pour ses utilisateurs et licenciés. Sun reconnaît les efforts de pionniers de Xerox pour la recherche et le développement du concept des interfaces d'utilisation visuelle ou graphique pour l'industrie de l'informatique. Sun détient une license non exclusive de Xerox sur l'interface d'utilisation graphique Xerox, cette licence couvrant également les licenciés de Sun qui mettent en place l'interface d'utilisation graphique OPEN LOOK et qui, en outre, se conforment aux licences écrites de Sun.

Droits du gouvernement américain - logiciel commercial. Les utilisateurs du gouvernement américain sont soumis aux contrats de licence standard de Sun Microsystems, Inc. et de Fujitsu Limited ainsi qu'aux clauses applicables stipulées dans le FAR et ses suppléments.

Avis de non-responsabilité: les seules garanties octroyées par Fujitsu Limited, Sun Microsystems, Inc. ou toute société affiliée de l'une ou l'autre entité en rapport avec ce document ou tout produit ou toute technologie décrit(e) dans les présentes correspondent aux garanties expressément Stipulées dans le contrat de licence régissant le produit ou la technologie fourni(e). SAUF MENTION CONTRAIRE EXPRESSÉMENT STIPULÉE DANS CE CONTRAT, FUJITSU LIMITED, SUN MICROSYSTEMS, INC. ET LES SOCIÉTÉS AFFILIÉES REJETTENT TOUTE REPRÉSENTATION OU TOUTE GARANTIE, QUELLE QU'EN SOIT LA NATURE (EXPRESSE OU IMPLICITE) CONCERNANT CE PRODUIT, CETTE TECHNOLOGIE OU CE DOCUMENT, LESQUELS SONT FOURNIS EN L'ÉTAT. EN OUTRE, TOUTES LES CONDITIONS, REPRÉSENTATIONS ET GARANTIES EXPRESSES OU TACITES, Y COMPRIS NOTAMMENT TOUTE GARANTIE IMPLICITE RELATIVE À LA QUALITÉ MARCHANDE, À L'APTITUDE À UNE UTILISATION PARTICULIÈRE OU À L'ABSENCE DE CONTREFAÇON, SONT EXCLUES, DANS LA MESURE AUTORISÉE PAR LA LOI APPLICABLE. Sauf mention contraire expressément stipulée dans ce contrat, dans la mesure autorisée par la loi applicable, en aucun cas Fujitsu Limited, Sun Microsystems, Inc. ou l'une de leurs filiales ne sauraient être tenues responsables envers une quelconque partie tierce, sous quelque théorie juridique que ce soit, de tout manque à gagner ou de perte de profit, de problèmes d'utilisation ou de perte de données, ou d'interruptions d'activités, ou de tout dommage indirect, spécial, secondaire ou consécutif, même si ces entités ont été préalablement informées d'une telle éventualité.

LA DOCUMENTATION EST FOURNIE "EN L'ETAT" ET TOUTES AUTRES CONDITIONS, DECLARATIONS ET GARANTIES EXPRESSES OU TACITES SONT FORMELLEMENT EXCLUES, DANS LA MESURE AUTORISEE PAR LA LOI APPLICABLE, Y COMPRIS NOTAMMENT TOUTE GARANTIE IMPLICITE RELATIVE A LA QUALITE MARCHANDE, A L'APTITUDE A UNE UTILISATION PARTICULIERE OU A L'ABSENCE DE CONTREFACON.

### Contents

Preface vii Technical Support vii Software Resources vii Accessing Documentation viii Fujitsu Welcomes Your Comments ix

#### SPARC Enterprise M8000/M9000 Servers Product Notes 1

Supported Versions of Firmware and Software 1
Solaris Patch Information 2
Known Issues 4
General Functionality Issues and Limitations 4
Notes for XCP 1050 or Later 5
Notes for XSCF Web 5
Hardware Installation and Service Issues 6
Notes for power-on after power-off 6
Specific Issues and Workarounds 6
Hardware Documentation Updates 7
Updates of the SPARC Enterprise M8000/M9000 Servers Site Planning Guide 8
Bottom Views of the Components 8

Software Issues 10

XCP Issues and Workarounds 10
Solaris Issues and Workarounds 15
Identifying Permanent Memory in a Target Board 26
Preparing to Upgrade to XCP 1050 or Later 26
Upgrading From XCP104x to XCP 1050 or Later 27
Software Documentation Updates 32

# Preface

These product notes contain late-breaking information about the SPARC<sup>®</sup> Enterprise M8000/M9000 server hardware, software, or documentation that became known after the documentation set was published.

# **Technical Support**

If you have technical questions or issues that are not addressed in the SPARC Enterprise M8000/M9000 servers documentation, contact a sales representative or a certified service engineer.

### Software Resources

The Solaris<sup>™</sup> Operating System and Sun Java<sup>™</sup> Enterprise System software are preinstalled on your SPARC Enterprise M8000/M9000 servers.

Contact a sales representative or a certified service engineer for software resources for your SPARC Enterprise M8000/M9000 servers.

Note - For latest patch information go to: Global Site http://www.fujitsu.com/global/support/software/security/products -s/patch-info/ Japanese Site http://software.fujitsu.com/jp/security/products-others/unix/ North American Site https://download.computers.us.fujitsu.com/

Installation information and README files are included in the patch download.

### Accessing Documentation

Instructions for installing, administering, and using your SPARC Enterprise M8000/M9000 servers are provided in the SPARC Enterprise M8000/M9000 servers documentation set.

The documentation set is available for download from the following website:

Global Site
http://www.fujitsu.com/sparcenterprise/manual/

Japanese Site

http://primeserver.fujitsu.com/sparcenterprise/manual/

North American Site

https://download.computers.us.fujitsu.com/

**Note** – Information in these product notes supersedes the information in the SPARC Enterprise M8000/M9000 servers documentation set.

Solaris documentation is available at: http://www.sun.com/documentation

# Fujitsu Welcomes Your Comments

If you have any comments or requests regarding this manual, or if you find any unclear statements in the manual, please state your points specifically, and forward it to a sales representative or a certified service engineer.

Please include the title and part number of your document with your feedback.

# SPARC Enterprise M8000/M9000 Servers Product Notes

These product notes contain late-breaking information about the SPARC<sup>®</sup> Enterprise M8000/M9000 server hardware, software, or documentation that became known after the documentation set was published.

- Supported Versions of Firmware and Software
- Solaris Patch Information
- Known Issues
- Notes for XCP 1050 or Later
- Notes for XSCF Web
- Hardware Installation and Service Issues
- Hardware Documentation Updates
- Software Issues
- Software Documentation Updates

# Supported Versions of Firmware and Software

The following firmware and software versions are supported in this release:

■ XSCF Control Package (XCP) 1060 or later

You can download the latest files of firmware at the following websites. Global Site:

http://www.fujitsu.com/sparcenterprise/firmware/

Japanese Site:

```
http://primeserver.fujitsu.com/sparcenterprise/download/firmwa
re/
```

**Note** – When the XCP version preinstalled in your server is under XCP 1060, you must upgrade to XSCF Control Package(XCP) 1060 or later. Use the web browser interface, also known as the browser user interface (BUI), to import XCP firmware and then execute the flashupdate(8) command to upgrade the XCP firmware with the XSCF Shell.

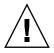

**Caution** – CR ID #6534471: Improper handling of large page in kernel memory may cause random panics. Implement the workaround for CR ID #6534471 or check for the availability of a patch and install it immediately. This bug has been fixed in 125100-06 and Solaris 10 8/07.

■ The first version of the Solaris<sup>TM</sup> Operating System (OS) to support these servers is the Solaris 10 11/06 OS.

**Note** – All SPARC Enterprise M8000/M9000 servers must be upgraded to XCP 1050 or later in order to support adding future COD Right To Use (RTU) licenses. Contact a sales representative or a certified service engineer.

# Solaris Patch Information

This section lists mandatory patches for the SPARC Enterprise M8000/M9000 servers.

These patches are not required for servers running Solaris 10 8/07 OS.

- 118833-36 (Install 118833-36 before 125100-04.)
- 125100-04 or later
- 120068-03 or later
- 123839-07 or later
- 125424-01 or later
- 125075-01 or later
- 125670-02 or later

**Note** – See "Software Resources" on page vii for information on how to find the latest patches. Installation information and README files are included in the patch download.

# Known Issues

This section describes known issues in this release.

### General Functionality Issues and Limitations

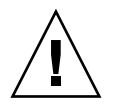

**Caution** – For dynamic reconfiguration (DR) and hot-plug issues, see TABLE 4.

- Domains using the ZFS file system can not use Dynamic Reconfiguration.
- The maximum number of IOUA (Base I/O Card) cards per domain is limited to six cards.
- Do not use the internal CD-RW/DVD-RW drive unit and the TAPE drive unit at the same time.
- For this XCP release, the XSCF web browser interface, also known as the browser user interface (BUI) does not support the External I/O Expansion Unit Manager feature.
- The XSCF web browser interface, also known as the browser user interface (BUI), supports new feature concerning the COD configuration.
- The XSCF does not support the Log Archiving feature.
- When using XSCF as the NTP server of the domain, configure it so as not to block the ICMP protocol of the DNS server and the NTP server which the XSCF refers to.
- When you use the external power control interface (EPC) of the external power controller, the following notification signals are not supported;
  - the OS panic or the server hardware error signal (\*CPUN/RTNU)
  - the server hardware error signal (power fail, temperature error, and fan error) (\*ALARM)
- For 1027A-Z/X1027A-Z, PCIe Dual 10 Gigabit Ethernet Fiber XFP cards, these limits apply:
  - Do not use more than two cards per domain.
  - Do not use these cards in an External I/O Expansion Unit.
- For 4447A-Z/X4447A-Z, PCIe Quad-port Gigabit Ethernet Adapter UTP cards, these maximum limits apply:
  - No more than two cards in an External I/O Expansion Unit.
  - No more than eight cards in a SPARC Enterprise M8000/M9000 servers.

- To complete updating the OpenBoot PROM firmware in the target domain, be sure to power off/on the domain.
- In case that Solaris OS is a single user mode, if you switch from the domain console to the XSCF Shell, Solaris OS might be started up to multi-user mode. When you operate the single user mode for Solaris OS, don't switch from the domain console to the XSCF Shell.
- We recommend the domain to use the XSCF Unit as NTP server. In this case, needs the following attention.
  - XSCF must be connected to an external NTP server
  - When you connect one or more NTP servers in addition to XSCF, connect the same NTP server as XSCF is using

For details on NTP server, contact a certified service engineer. For details on NTP settings, refer to the SPARC Enterprise M4000/M5000/M8000/M9000 servers XSCF User's Guide.

 The default policy on full trail is "count", which is same as executing "setaudit -p count". Do not set this policy to "suspend" by executing "setaudit -p suspend".

### Notes for XCP 1050 or Later

- On the SPARC Enterprise M8000/M9000 servers with XCP1050 or later, the dual XSCF Unit feature is working. Therefore, you can not downgrade SPARC Enterprise M8000/M9000 servers with XCP1050 or later to XCP1040 or XCP1041, which does not support dual XSCF Unit feature.
- You cannot use the following user account names, as they are reserved for system use: root, bin, daemon, adm, operator, nobody, sshd, rpc, rpcuser, ldap, apache, ntp, admin, and default.

### Notes for XSCF Web

- Using the XSCF Web, when you import XCP or update the firmware, Session ID error may be displayed on the web browser. And in the Autologout setting, when you specify the timeout period as over 30 minutes, Internal Server Error may be displayed when you perform the firmware update.
- When you use the XSCF Web, if a plug-in such as the search tool installed with the browser, remove the plug-in or disable the pop-up blocking.

# Hardware Installation and Service Issues

This section describes hardware specific issues and workarounds.

### Notes for power-on after power-off

Please wait at least 30 seconds before turning on the system power that you turned off, by using the main line switch or the circuit breakers on the distribution panel.

### Specific Issues and Workarounds

TABLE 1 lists known hardware issues and possible workarounds.

| TABLE 1 | Hardware | Issues | and | Workarounds |
|---------|----------|--------|-----|-------------|
|---------|----------|--------|-----|-------------|

| CR ID   | Description                                                                                                    | Workaround                                                                                                    |
|---------|----------------------------------------------------------------------------------------------------|----------------------------------------------------------------------------------------------------|
| 6433420 | The domain console might display a Mailbox timeout or IOCB interrupt timeout error during boot.                             | Issue a reset -all command from the OpenBoot PROM (OK) prompt and reboot.                                     |
| 6488846 | During boot, the domain console might display<br>a checksum error for the SG(X)PCI2SCSIU320-<br>Z SCSI controller I/O card. | Check for the availability of the latest controller card firmware.                                            |
| 6557379 | Power cables are not redundant on single<br>power feed servers without the dual power<br>feed option.                       | On servers that have single power feed, all<br>power cables must be connected and powered<br>on at all times. |

# Hardware Documentation Updates

TABLE 2 lists known documentation updates.

| TABLE 2 | Documentation | Updates |
|---------|---------------|---------|
|---------|---------------|---------|

| Title                                                        | Page Number | Update                                                                                                    |
|--------------------------------------------------------------|-------------|----------------------------------------------------------------------------------------------------|
| All SPARC Enterprise<br>M8000/M9000 servers<br>documentation |             | All DVD references are now referred to as CD-RW/DVD-RW.                                                                                                    |
|                                                              |             | Updated glossary terms:                                                                                                    |
|                                                              |             | <i>External I/O Expansion Unit</i> - A rack mountable device to add-<br>on PCI slots. It is connected to the system's I/O unit through<br>the PCIe connection and contains one or two I/O boats.                                  |
|                                                              |             | <i>I/O boat</i> - An I/O unit in the External I/O Expansion Unit. The I/O boat connects to a PCI-Express (PCIe) slot through a PCIe switch or a PCI-X bridge on the I/O boat and offers either six PCI-X slots or six PCIe slots. |
| SPARC Enterprise                                             | 1-8         | TABLE 1-1 "Main Unit Specifications"                                                                                                    |
| M8000/M9000 Servers<br>Overview Guide                        |             | Main storage (memory module) describes the maximum capacity when 8GB DIMM mounted; however, 8GB DIMM can't be mounted at this time.                                                                                               |
|                                                              | 1-21        | 1.3.3, "I/O Unit"                                                                                                    |
|                                                              |             | It describes the types of LAN port as "1000BASE-T/100Base-TX/100Base-T," which should be modified as "1000Base-T/100Base-TX/10Base-T."                                                                                            |
|                                                              | 1-26        | 1.5.3, "SPARC Enterprise M9000 Server (Expansion Cabinet)<br>Option"                                                                                                    |
|                                                              |             | It describes that the configuration can contain "up to 2B," which should be modified as "2TB."                                                                                                    |
|                                                              |             | The memory size described here is the maximum capacity when 8GB DIMM mounted; however, 8GB DIMM can't be mounted at this time.                                                                                                    |

### Updates of the SPARC Enterprise M8000/M9000 Servers Site Planning Guide

The following information supersedes the information in the SPARC Enterprise M8000/M9000 Servers Site Planning Guide.

#### Bottom Views of the Components

This is to correct the description in Section 1.2.2.2, "Bottom View of the Components", FIGURE 1-18 SPARC Enterprise M8000 Server + Power Cabinet Bottom View and FIGURE 1-20 SPARC Enterprise M9000 Server (Base Cabinet) + Power Cabinet Bottom View. The correct figures are as follows:

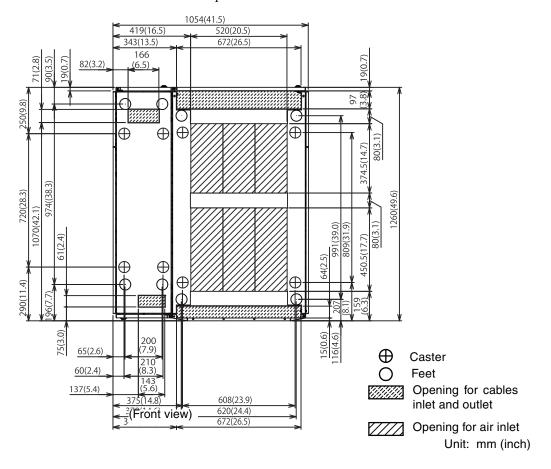

FIGURE1-18 SPARC Enterprise M8000 Server + Power Cabinet Bottom View

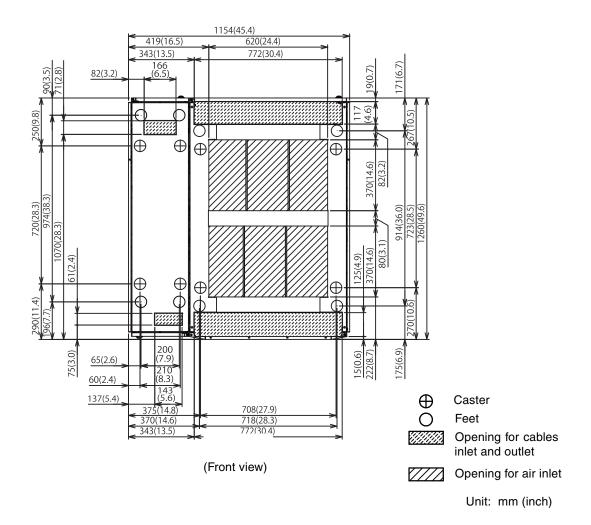

FIGURE1-18 SPARC Enterprise M9000 Server (Base Cabinet) + Power Cabinet Bottom View

# Software Issues

This section describes software specific issues and workarounds.

### XCP Issues and Workarounds

TABLE 3 lists known XCP issues and possible workarounds.

 TABLE 3
 XCP Issues and Workarounds

| ID                   | Description                                                                                                    | Workaround                                                                                                    |
|----------------------|----------------------------------------------------------------------------------------------------|----------------------------------------------------------------------------------------------------|
| RTIF1-<br>070418-009 | While XSCF is running, a process may go<br>down, a watchdog timeout may occur, or a<br>hang-up may occur. After this, XSCF may<br>reset.                                                                                                 | Check that XSCF is started. If not started, use<br>the rebootxscf(8) command to restart XSCF,<br>or stop all the domains and then execute the<br>system power off/on (AC OFF/ON). To turn<br>on the system power that you turned off, wait<br>at least 30 seconds before power-on. |
| RTIF1-<br>070528-002 | While XSCF is running, watchdog timeout may occur and XSCF may reboot.                                                                                                    | Check that XSCF is started. If not started, use<br>the rebootxscf(8) command to restart XSCF,<br>or stop all the domains and then execute the<br>system power off/on (AC OFF/ON). To turn<br>on the system power that you turned off, wait<br>at least 30 seconds before power-on. |
| RTIF1-<br>070823-001 | Using the XSCF Web, when you selected SSH<br>on the snapshot screen, the maximum number<br>of character input for Host, Directory, ID, and<br>Password doesn't correspond to the maximum<br>number of character input on the XSCF Shell. | To specify the value which exceeds the maximum number of character input for the XSCF Web, use XSCF Shell.                                                                                                    |
| RTIF1-<br>070823-003 | When you display the Logical tree on the XSCF Web, the hardware configuration of CPU or memory which assigned to the domain appears differently from the actual domain configuration.                                                    | On the Menu, select Device Status to refer to<br>the domain hardware configuration. Or use the<br>showdevices(8) command to refer to the<br>domain hardware configuration.                                                                                                    |
| RTIF1-<br>070824-002 | On the XSCF Web, when you select Domain<br>Mode Configuration to perform various<br>settings, the pop-up screen may not appear but<br>"Undefined" may be displayed on the screen.                                                        | Select Domain Mode Configuration one more<br>time and perform the settings. Or once<br>terminate the XSCF Web and then perform the<br>settings.                                                                                                    |

| ID                   | Description                                                                                                    | Workaround                                                                                                    |
|----------------------|----------------------------------------------------------------------------------------------------|----------------------------------------------------------------------------------------------------|
| RTIF1-<br>070824-004 | On the XSCF Web, on the Domain Status<br>screen, when you select an XSB displayed on<br>the Domain Component List, and in case the<br>selected XSB is not yet mounted or is Uni-XSB,<br>the pop-up screen displays no data.                                                                                                    | None available at this time.                                                                                                    |
| RTIF1-<br>070824-005 | On the XSCF Web, when you changed the<br>Refresh Interval value of the Monitor Message<br>Frame, the invalid pop-up "Confirmation<br>Domain mode" may appear.                                                                                                    | Ignore the pop-up and close the screen.                                                                                                    |
| RTIF1-<br>070824-006 | On the tab browser, to the same host, when<br>you perform multiple log-in with the user<br>accounts of different user privileges, the user<br>privilege of the last log-in user account will be<br>applied to those pages which you've already<br>logged in.                                                                                                    | When you use the tab browser, do not perform multiple log-in to the same host.                                                                                                    |
| RTIF1-<br>070824-008 | On the Domain Configuration screen, when<br>you select an undefined Domain ID, the<br>Configuration Policy remains as the content<br>which previously displayed.                                                                                                    | None available at this time.                                                                                                    |
| RTIF1-<br>070824-011 | While using FireFox2, in the Configuration<br>policy setting on the Domain Configuration<br>screen, when you specify a domain which is in<br>operation, an error display pop-up appears.<br>When you click on the Back button on this<br>error display pop-up and click on the Cancel<br>button on the inquiry screen to re-display the<br>data, the system remains in the error message<br>screen. | From the Menu, select the Domain<br>Configuration page again.                                                                                                    |
| RTIF1-<br>070904-001 | CLIs should display "Permission denied" when<br>it is executed in Standby XSCF.                                                                                                    | Only the following CLIs can be executed on<br>the Standby XSCF: snapshot(8),<br>switchscf(8).<br>Do not attempt to run any other CLI on the<br>Standby. Such attempts will report various<br>errors. |
| RTIF1-<br>070904-003 | An incorrect domain state is reported. After<br>the command sendbreak(8) to domain is<br>issued, showdomainstatus(8) continues to<br>show the state as "Running" when the domain<br>is actually at "ok" prompt.                                                                                                    | There is no workaround. This is expected behavior of the sendbreak(8) operation.                                                                                                    |
| RTIF1-<br>070904-004 | The latest communication field in showarchiving(8) command is not updated regularly.                                                                                                    | Disabling and re-enabling archiving refreshes<br>the Latest communication field in<br>showarchiving(8) output.                                                                                       |

#### **TABLE 3** XCP Issues and Workarounds (Continued)

| ID                   | Description                                                                                                    | Workaround                                                                                                    |
|----------------------|----------------------------------------------------------------------------------------------------|----------------------------------------------------------------------------------------------------|
| RTIF1-<br>070904-006 | While executing the domain power-on,<br>domain reset or DR, in case the XSCF reboot<br>occurred, the process may be aborted in some<br>or all of the XSB.                                                                                                    | Execute the domain reset one more time, or power off the domain and then power on again.                                                                                                    |
| RTIF1-<br>070914-006 | When you set the XSCF user account name to<br>the maximum 32 characters, you can log in,<br>but then, when you execute the XSCF Shell or<br>operate the XSCF Web, "Permission denied"<br>occurs.                                                                                                    | Use up to 31 characters to set the XSCF user account name.                                                                                                    |
| RTIF1-<br>070914-019 | The CLI 'showldap -c' (which displays<br>current LDAP certificates) will show proper<br>data only when used with the same user<br>account that had originally provided certificate<br>information using 'setldap -c'. Any other<br>user account will generate "Permission denied"<br>error. Similarly, the XSCF Web's LDAP<br>Configuration pop-up screen will display no<br>data, when a different user account is used. | Use the same user account for all LDAP<br>display or configuration operations, for both<br>CLI and XSCF Web.                                                                                                    |
| RTIF1-<br>070914-020 | On the User Account setting page on the User<br>Manager screen, after the password change<br>resulted in "Change Password Error," when<br>you click on the REFRESH button, there<br>appears the error message "No user. The<br>request is aborted."                                                                                                    | To change the password, select User Manager on the Menu again.                                                                                                    |
| RTIF1-<br>070914-021 | During the Open BootPROM process, when<br>you power off the domain, the error log of<br>Domain hang-up detected (level3) may be<br>registered.                                                                                                    | This error log can be safely ignored.                                                                                                    |
| RTIF1-<br>070914-023 | When you specify the domain ID or XSB<br>number which are not supported on the<br>machine, there appears the parameter error<br>message.                                                                                                    | To specify the available domain ID or XSB number on the machine.                                                                                                    |
| RTIF1-<br>070914-025 | When you execute XCP Sync on the Firmware<br>Update page, after 15 minutes, the error<br>message "Another flashupdate is now<br>processing" or "The page cannot be displayed"<br>may appear.                                                                                                    | None available at this time. However, the XCP<br>Sync process has been continuously executed.<br>Check the XSCF update completion message<br>on the monitoring message to confirm the<br>completion of Sync process. |
| RTIF1-<br>071102-001 | The XSCF firmware monitors itself and if it detects any inconsistencies, it forces an XSCF reboot.                                                                                                    | There is no workaround. Allow the XSCF Unit<br>to finish rebooting. It returns to normal<br>operation within approximately 5 minutes.                                                                                |
| RTIF1-<br>071102-002 | The snmp daemon might quit.                                                                                                    | To restart the snmp daemon, issue the command setsnmp enable.                                                                                                    |

#### **TABLE 3** XCP Issues and Workarounds (Continued)

| ID                   | Description                                                                                                    | Workaround                                                                                                    |
|----------------------|----------------------------------------------------------------------------------------------------|----------------------------------------------------------------------------------------------------|
| RTIF1-<br>071116-001 | After using the addfru(8) or replacefru(8)<br>command to hotplug a CMU, further DR<br>operations might fail with a misleading<br>message regarding the board being<br>unavailable for DR.                                                       | When performing the addfru(8) and<br>replacefru(8) commands, it is mandatory to<br>run diagnostic tests. If you forget to run the<br>diagnostic tests during<br>addfru(8)/replacefru(8) then either run<br>testsb(8) to test the CMU or remove the<br>CMU/IOU with the deletefru(8) command<br>and then use the addfru(8) command with the<br>diagnostic tests. |
| RTIF1-<br>071116-002 | Permanent memory DR operation during XSCF failover might cause domain panic.                                                                                                    | Do not start an XSCF failover while a DR<br>operation is running. Wait for a DR operation<br>to finish before starting the failover. If you start<br>the failover first, wait for the failover to finish<br>before starting the DR operation.                                                                                                    |
| RTIF1-<br>071116-003 | Using the XSCF Web, when you selected COD, codusage details cannot be displayed correctly.                                                                                                    | Use showcodusage(8) command to display the codusage.                                                                                                    |
| RTIF1-<br>071116-004 | When Internet Explorer 7 browser is used, the License key deletion cannot be executed on the BUI COD page.                                                                                                    | Use deletecodlicense(8) command to<br>delete a license key. Or use other browsers:<br>• Microsoft Internet Explorer 6.0<br>• Firefox 2.0 or later<br>• Netscape Navigator 7.1 or later                                                                                                    |
| RTIF1-<br>071116-005 | While system power on, when the XSCF<br>switching performed by switchscf(8)<br>command, PANIC might be generated in XSCF<br>before it switches, and "SHUTDOWN timeout"<br>may be stored in the error log.                                       | None available at this time. This message can be safely ignored.                                                                                                    |
| RTIF1-<br>071116-006 | While XSCF is running, error message of<br>"hang-up is detected" might be displayed to<br>XSCF console, and XSCF may reboot.                                                                                                    | Check that XSCF is started. If not started, use<br>the rebootxscf(8) command to restart XSCF,<br>or stop all the domains and then execute the<br>system power off/on (AC OFF/ON). To turn<br>on the system power that you turned off, wait<br>at least 30 seconds before power-on.                                                                              |
| RTIF1-<br>071126-002 | When the server is being installed, and the<br>mainline switch is turned on for the first time,<br>these error messages might be displayed:<br>PSU shortage<br>XSCF watchdog timeout<br>XSCFU hang-up is detected<br>XSCF process down detected | Turn off the system AC power, then turn it on<br>again.<br>When the error log is displayed again, turn off<br>the system AC power, then turn it on again. To<br>turn on the system power that you turned off,<br>wait at least 30 seconds before power-on.                                                                                                    |

**TABLE 3** XCP Issues and Workarounds (Continued)

| ID                   | Description                                                                                                    | Workaround                                                                                                    |
|----------------------|----------------------------------------------------------------------------------------------------|----------------------------------------------------------------------------------------------------|
| RTIF1-<br>071129-003 | An error log cannot be registered in XSCF<br>when the following message is displayed on<br>Solaris OS by the External I/O Expansion Unit<br>error:<br>SUNW-MSG-ID: SUN4-8000-4P, TYPE:<br>Fault                                                                  | None available at this time.                                                                                                    |
| RTIF1-<br>071129-004 | <ul> <li>The following messages are displayed and you might not boot Solaris OS:</li> <li>Abnormal OpenBoot environment variable Boot process failed</li> <li>ERROR: Invalid token '' FATAL: NVRAM contents corrupt; Reinitializing NVRAM parameters.</li> </ul> | Confirm the OpenBoot PROM environment variable. If the variable has errors, set the variable again.                                    |
| RTIF1-<br>071227-001 | In XSCF, write of date and time may become<br>an error. When the domain powered on, the<br>following message may appear and the<br>domain may fail to be powered on.<br>Poweron canceled due to invalid<br>system date and time.                                 | Execute the rebootxscf(8) command to restart XSCF.                                                                                     |
| RTIF1-<br>071227-002 | When the showhardconf(8) command<br>executed in an environment with the External<br>I/O Expansion Unit, the showhardconf(8)<br>command may appear as if hang up.                                                                                                 | Press Ctrl-C to terminate the showhardconf(8) command and execute the showhardconf(8) command again.                                   |
| RTIF1-<br>071227-003 | When a non-existent device name specified to<br>the Boot device path and resulted in the OS<br>Boot error, the status of I/O unit may become<br>"Degraded."                                                                                                    | Specify the correct device name to the Boot<br>device path.<br>When the status of I/O unit became<br>"Degraded," replace the I/O unit. |

#### **TABLE 3** XCP Issues and Workarounds (Continued)

### Solaris Issues and Workarounds

TABLE 4 lists known issues and possible workarounds.

| TABLE 4 | Specific Issues ar | d Workarounds | Concerning Solaris |
|---------|--------------------|---------------|--------------------|
|---------|--------------------|---------------|--------------------|

| CR ID   | Description                                                                                                    | Workaround                                                                                                    |
|---------|----------------------------------------------------------------------------------------------------|----------------------------------------------------------------------------------------------------|
| 5076574 | A PCIe error can lead to an invalid fault diagnosis on a large M9000/M8000 domain.                                                                                                    | Create a file /etc/fm/fmd/fmd.conf<br>containing the following lines;<br>setprop client. buflim 40m<br>setprop client. memlim 40m                                                                                                    |
| 6303418 | A SPARC Enterprise M9000 server with a single domain and 11 or more fully populated system boards might hang under heavy stress.                                                                                                    | Do not exceed 170 CPU strands.<br>Limit the number of CPU strands to one per<br>CPU core by using the Solaris psradm<br>command to disable the excess CPU strands.<br>For example, disable all odd-numbered CPU<br>strands.<br>This bug has been fixed in Solaris 10 8/07. |
| 6348554 | <ul> <li>Using the cfgadm -c disconnect<br/>command on the following cards might hang<br/>the command during i_mdi_pi_offline:</li> <li>SG-XPCIE2FC-QF4 Sun StorageTek<br/>Enterprise Class 4Gb Dual-Port Fibre<br/>Channel PCI-E HBA</li> <li>SG-XPCIE1FC-QF4 Sun StorageTek<br/>Enterprise Class 4Gb Single-Port Fibre<br/>Channel PCI-E HBA</li> <li>SG-XPCI2FC-QF4 Sun StorageTek Enterprise<br/>Class 4Gb Dual-Port Fibre Channel PCI-X<br/>HBA</li> <li>SG-XPCI1FC-QF4 Sun StorageTek Enterprise<br/>Class 4Gb Dual-Port Fibre Channel PCI-X<br/>HBA</li> </ul> | There is no workaround.<br>Check for the patch 126670-10 for this defect.                                                                                                    |
| 6416224 | System performance can degrade using a single NIC card with more than 5,000 connections.                                                                                                    | Use multiple NIC cards to split network<br>connections.<br>This bug has been fixed in Solaris 10 8/07.                                                                                                    |
| 6440061 | The domain console may display this message:<br>ipsec_check_inbound_policy: Policy<br>Failure for the incoming packet (not<br>secure)                                                                                                    | This message can be safely ignored.                                                                                                    |
| 6441349 | The system may hang if there is an I/O error in the system.                                                                                                    | None available at this time.<br>This bug has been fixed in Solaris 10 8/07.                                                                                                    |

| CR ID   | Description                                                                                                    | Workaround                                                                                                    |
|---------|----------------------------------------------------------------------------------------------------|----------------------------------------------------------------------------------------------------|
| 6449315 | The Solaris cfgadm(1M) command does not<br>unconfigure a DVD drive from a domain on a<br>SPARC Enterprise M8000/M9000 server.                                                                                                    | Disable the Volume Management Daemon<br>(vold) before unconfiguring a DVD drive with<br>the cfgadm(1M) command.                                                                                                    |
|         |                                                                                                    | To disable vold, stop the daemon by issuing<br>the command /etc/init.d/volmgt stop.<br>After the device has been removed or inserted,<br>restart the daemon by issuing the command<br>/etc/init.d/volmgt start.                                                                                          |
| 6459540 | The DAT72 internal tape drive on SPARC Enterprise M8000/M9000 may time out during tape operations.                                                                                                    | Add the following definition to /kernel/drv/st.conf:                                                                                                    |
|         |                                                                                                    | <pre>tape-config-list= "SEAGATE DAT DAT72-000", "SEAGATE_DATDAT72-000", "SEAGATE_DATDAT72-000"; SEAGATE_DATDAT72-000= 1,0x34,0,0x9639,4,0x00,0x8c,0x8c, 0x8c,3; There are four spaces between SEAGATE DAT and DAT72-000.</pre>                                                                           |
| 6466617 | Performing a hot plug operation with the PCI-<br>Express slot too quickly interrupts a PCI leaf<br>reset and fails, creating a cfgadm: Component<br>system is busy error.                                                                                               | Pause a few seconds between the issue of each cfgadm -c command.                                                                                                    |
| 6472153 | If you create a Solaris Flash archive on a non-SPARC Enterprise M8000/M9000 sun4u server and install it on a SPARC Enterprise M8000/M9000 sun4u server, the console's TTY flags will not be set correctly. This can cause the console to lose characters during stress. | Just after installing Solaris OS from a Solaris<br>Flash archive, telnet into the SPARC Enterprise<br>M8000/M9000 server to reset the console's<br>TTY flags a follows:<br># sttydefs -r console<br># sttydefs -a console -i "9600 hupcl<br>opost onlcr crtscts" -f "9600"                               |
|         |                                                                                                    | This procedure is required only once.                                                                                                    |
| 6481002 | Installing the Solaris from the network using certain PCI-Express cards may cause a panic.                                                                                                    | If you are using a Sun PCI-E Dual Gigabit<br>Ethernet Adapter MMF card or a Sun PCI-E<br>Dual Gigabit Ethernet Adapter UTP card, do<br>not install the Solaris using either of these<br>cards. Instead, use other network devices, such<br>as the onboard Gigabit Ethernet or another<br>network device. |

| CR ID   | Description                                                                                                    | Workaround                                                                                                    |
|---------|----------------------------------------------------------------------------------------------------|----------------------------------------------------------------------------------------------------|
| 6485555 | On the SPARC Enterprise M8000/M9000<br>servers, On-board Gigabit Ethernet NVRAM<br>corruption could occur due to a race condition.<br>The window of opportunity for this race<br>condition is very small.                                                                                                    | None available at this time.<br>This bug has been fixed in Solaris 10 8/07.                                                                                                    |
| 6496337 | The "cpumem-diagnosis" module may fail to<br>load after uncorrectable error(UE) panic.<br>Systems will function correctly but events<br>normally automatically diagnosed by FMA<br>using this module will require manual<br>diagnosis.<br>Example:<br>SUNW-MSG-ID: FMD-8000-2K, TYPE:<br>Defect, VER: 1, SEVERITY: Minor<br>EVENT-TIME: Thu Feb 15 15:46:57 JST<br>2007<br>PLATFORM: SUNW,SPARC-Enterprise,<br>CSN: BE80601007, HOSTNAME: col2-ff-<br>em7-d0 | <pre>If problem occurred, implement the following workaround: 1. Remove the following file.     # rm /var/fm/fmd/ckpt/cpumem-     diagnosis/cpumem-diagnosis 2. Restart fmd service.     # svcadm restart fmd To avoid this problem in advance,     add "rm -f /var/fm/fmd/ckpt/cpumem-     diagnosis/cpumem-diagnosis" in     /lib/svc/method/svc-dumpadm file as below.     #     # We haven't run savecore on a     dump device yet     #     savedev=none     rm -f /var/fm/fmd/ckpt/cpumem-     diagnosis/cpumem-diagnosis #</pre> |
| 6498283 | Using the DR deleteboard(8) command<br>while psradm operations are running on a<br>domain might cause a system panic.                                                                                                    | This bug has been fixed in Solaris 10 8/07.<br>There is no workaround. Check for the<br>availability of a patch for this defect.<br>This bug has been fixed in Solaris 10 8/07.                                                                                                    |
| 6499304 | CPU isn't offlined and unexpected message is<br>displayed on console when many correctable<br>error(CE) occurs.<br>Example:<br>SUNW-MSG-ID: FMD-8000-11, TYPE:<br>Defect, VER: 1, SEVERITY: Minor<br>EVENT-TIME: Fri Feb 2 18:31:07 JST<br>2007<br>PLATFORM: SPARC-Enterprise, CSN:<br>BE80601035, HOSTNAME: FF2-35-0                                                                                                    | Check CPU status on XSCF.<br>This bug has been fixed in Solaris 10 8/07.                                                                                                    |

 TABLE 4
 Specific Issues and Workarounds Concerning Solaris (Continued)

| CR ID   | Description                                                                                                    | Workaround                                                                                                    |
|---------|----------------------------------------------------------------------------------------------------|----------------------------------------------------------------------------------------------------|
| 6502204 | Unexpected error messages may be displayed<br>on console on booting after CPU UE panic.<br>Example:<br>SUNW-MSG-ID: FMD-8000-11, TYPE:                                                                             | If you see unexpected messages, use the XSCF command showdomainstatus(8) to check system status on XSCF.<br>This bug has been fixed in Solaris 10 8/07.                |
|         | Defect, VER: 1, SEVERITY: Minor<br>EVENT-TIME: Tue Jan 9 20:45:08 JST<br>2007                                                                                                    |                                                                                                    |
|         | PLATFORM: SUNW,SPARC-Enterprise,<br>CSN: 2030636002, HOSTNAME: P2-DC1-<br>16-d0                                                                                                    |                                                                                                    |
| 6502750 | Notification message for inserted or removed card by PCI hot plug may not output.                                                                                                    | Notification message for inserted or removed card by PCI hot plug may not output.                                                                                      |
| 6505921 | Correctable error on the system PCIe bus<br>controller generates an invalid fault.<br>Create a file /etc/fm/fmd/fmd.c<br>containing the following lines;<br>setprop client.buflim 40m<br>setprop client.memlim 40m |                                                                                                    |
| 6508432 | Many correctable errors (CE) may occur, and despite these are the correctable errors, domain may panic.                                                                                                    | Set the following to /etc/system and then<br>reboot the domain:<br>set pcie:pcie_aer_ce_mask = 0x2001<br>This bug has been fixed in Solaris 10 8/07.                   |
| 6508434 | The domain may panic when an additional PCI-X card is installed or a PCI-X card is replaced by using PCI hot plug.                                                                                                 | Do not insert a different type of PCI-X card on<br>the same PCI slot card by using PCI hot plug.<br>This bug has been fixed in Solaris 10 8/07.                        |
| 6509337 | s10s_u3 wanboot fails - The server returned This bug has been fixed in Sola 416: Requested Range Not Satisfiable.                                                                                                  |                                                                                                    |
| 6510779 | On a large single domain configuration, the System may incorrectly report very high load average at times. This bug has been fixed in Solaris 10 8/                                                                |                                                                                                    |
| 6510861 | When Dual-Channel Ultra320 SCSI Card<br>(SE0X7SC2F, SE0X7SC2X) is mounted,<br>correctable errors(CE) occur and system may<br>panic.                                                                                | To mask these errors with Dual-Channel<br>Ultra320 SCSI Card (SE0X7SC2F, SE0X7SC2X),<br>add the following entry to the /etc/system<br>file and then reboot the system: |
|         |                                                                                                    | <pre>set pcie:pcie_aer_ce_mask = 0x31c1 This bug has been fixed in Solaris 10 8/07.</pre>                                                                              |

| CR ID   | Description                                                                                                    | Workaround                                                                                                    |  |
|---------|----------------------------------------------------------------------------------------------------|----------------------------------------------------------------------------------------------------|--|
| 6511374 | Unexpected error messages may be displayed<br>on console after changing the system<br>configuration.<br>Example:<br>WARNING: Translation error source<br>/LSB0/B0/0, PA 3c00000000, target<br>/LSB0/B0/20000000                                                                                                    | This message can be safely ignored.                                                                                                    |  |
| 6515648 | <pre>"Replumb Failed" error appears when<br/>dr@0:SB1::memory fails.</pre> Once the DR operation is complete, it<br>plumbed up manually.<br>Example steps to re-plumb the interfa<br>manually:<br># ifconfig interface plumb xxx.xxx<br>netmask + broadcast + up<br># ifconfig interface addif xxx.xxx<br>-failover deprecated up<br>This workaround assumes that the<br>/etc/hostname.interface file is corr<br>configured for the IPMP group and do<br>need any modification. The IP address<br>in the example above should match w<br>previously used and what matches the<br>/etc/hostname.cinterface |                                                                                                    |  |
| 6516135 | Ap_Id format and devices may not be shown correctly by cfgadm(1M).                                                                                                    | Use the following operations to display all of<br>the PCI slots.<br>1) devfsadm (at Solaris prompt)<br>2) cfgadm                                       |  |
| 6519290 | Large amounts of I/O on swap devices can<br>cause the system to appear hung by over<br>welling the I/O system. The amount of I/O<br>required can be generated through a number<br>of ways, eg memory shortage, heavy use of<br>/tmp etc.                                                                                                    | Set the following to /etc/system and then<br>reboot the domain:<br>set maxfastscan=0x2000                                                              |  |
| 6520990 | Domain may cause a panic when<br>deleteboard(8) command for kernel board<br>by using Dynamic Reconfiguration (DR).                                                                                                    | To mask this error, add the following entry to<br>the /etc/system file.<br>set drmach:fmem_timeout = 30<br>This bug has been fixed in Solaris 10 8/07. |  |

 TABLE 4
 Specific Issues and Workarounds Concerning Solaris (Continued)

| CR ID   | Description                                                                                                    | Workaround                                                                                                    |  |
|---------|----------------------------------------------------------------------------------------------------|----------------------------------------------------------------------------------------------------|--|
| 6522017 | DR and ZFS may not be used in the same domain.                                                                                                    | Reduce the amount of kernel memory that ZFS can allocate by setting the zfs_arc_max parameter in the /etc/system file. The following example sets the maximum size to 512 Mbytes.     |  |
|         |                                                                                                    | set zfs_arc_max = 0x20000000                                                                                                    |  |
| 6522433 | After the CPU hardware error occurred, the fmdump(1M) command on the domain may display an incorrect faulty component.                                                                                                    | Check system status on XSCF.                                                                                                    |  |
| 6527781 | The cfgadm command fails while moving the DVD/DAT drive between two domains.<br>There is no workaround. To reconfigur<br>DVD/Tape drive, execute reboot -r<br>the domain exhibiting the problem.<br>This bug has been fixed in Solaris 10 8 |                                                                                                    |  |
| 6527811 | The showhardconf(8) command on the XSCF Check for the patch 128346-01 for the cannot display PCI card information that is installed in External I/O Expansion Unit, if the External I/O Expansion Unit is configured using PCI hotplug.     |                                                                                                    |  |
| 6529714 | Warning messages occur while trying to<br>configure more than four X4447A-Z or<br>X1027A-Z1 cards into one I/O Boat.                                                                                                    |                                                                                                    |  |
| 6530178 | DR addboard(8) command can hang. Once<br>problem is observed, further DR operations are<br>blocked. Recovery requires reboot of the<br>domain.                                                                                              | There is no workaround.<br>This bug has been fixed in Solaris 10 8/07.                                                                                                    |  |
| 6530288 | Ap_Id format may not be shown correctly by cfgadm(1M) command.                                                                                                    | None available at this time.<br>This bug has been fixed in Solaris 10 8/07.                                                                                                    |  |
| 6530753 | Some of the PCI slots in the External I/O<br>Expansion Unit PCI slots are not displayed<br>during a normal boot operation.                                                                                                    | Use one of the following operations to display<br>all of the PCI slots.<br>• boot -r (at open boot prompt)<br>• devfsadm -C (at Solaris prompt)<br>• cfgadm (twice at Solaris prompt) |  |
| 6531036 | The error message network<br>initialization failed appears<br>repeatedly after a boot net installation.                                                                                                    | There is no workaround.                                                                                                    |  |
| 6531668 | System hangs when executing parallel hot No workaround available at this time plug operation with SP DR in suspend phase.                                                                                                    |                                                                                                    |  |

| CR ID   | Description                                                                                                    | Workaround                                                                                                    |
|---------|----------------------------------------------------------------------------------------------------|----------------------------------------------------------------------------------------------------|
| 6532215 | volfs or dscp service may fail when domain is booted.                                                                        | Restart the service if the failure is observed. To avoid the problem, issue the following commands.                    |
|         | <pre>svc:/platform/sun4u/dscp:default:<br/>Method "/lib/svc/method/svc-dscp<br/>start" failed with exit status 95.</pre>     | <pre># svccfg -s dscp setprop start/timeout_seconds=count: 300 # svccfg -s volfs setprop</pre>                         |
|         | svc:/system/filesystem/volfs:defaul<br>t: Method or service exit timed<br>out. Killing contract 59.                          | start/timeout_seconds=count: 300<br># svcadm refresh dscp<br># svcadm refresh volfs                                    |
| 6534471 | Domain may panic.                                                                                                    | Add the following line to /etc/system and reboot the domain.                                                           |
|         |                                                                                                    | set heaplp_use_stlb=0<br>This bug has been fixed in 125100-06 and<br>Solaris 10 8/07.                                  |
| 6535564 | PCI hot plug to PCI slot #0, #1 or External I/O<br>Expansion Unit may fail on XSB added by DR.                               | There is no workaround. Use DR instead of PCI hot plug if need to add or remove PCI card on the XSB.                   |
|         |                                                                                                    | This bug has been fixed in 125369-05.                                                                                  |
| 6536564 | showlogs(8) and showstatus(8) command<br>on XSCF might report wrong I/O component<br>due to wrong diagnosis by Solaris Fault | To avoid this problem, issue the following commands on the domain.                                                     |
|         | management Architecture when faults in I/O devices occur.                                                                    | <pre># cd /usr/platform/SUNW,SPARC-<br/>Enterprise/lib/fm/topo/plugins</pre>                                           |
|         |                                                                                                    | <pre># mv ioboard.so ioboard.so.orig</pre>                                                                             |
|         |                                                                                                    | # svcadm restart fmd                                                                                                   |
|         |                                                                                                    | If the following messages are displayed on the domain, contact a sales representative or a certified service engineer. |
|         |                                                                                                    | Example:                                                                                                    |
|         |                                                                                                    | SUNW-MSG-ID: SUNOS-8000-1L, TYPE:<br>Defect, VER: 1, SEVERITY: Minor                                                   |
|         |                                                                                                    | EVENT-TIME: Sun May 6 18:22:24 PDT 2007                                                                                |
|         |                                                                                                    | PLATFORM: SUNW,SPARC-Enterprise, CSN:<br>BE80601007, HOSTNAME: sparc                                                   |
|         |                                                                                                    | This bug has been fixed in 125369-05.                                                                                  |
| 6537511 | Bluetooth partner is hung during security tests execution                                                                    | Restart application server                                                                                             |

| TABLE 4 | Specific Issues and Workarounds Concerning Solaris (Continued) |
|---------|----------------------------------------------------------------|
| TABLE 4 | Specific Issues and Workarounds Concerning Solaris (Continued) |

| CR ID   | Description                                                                                                    | Workaround                                                                                                    |
|---------|----------------------------------------------------------------------------------------------------|----------------------------------------------------------------------------------------------------|
| 6539084 | There is a low probability of a domain panic<br>during reboot when the Sun Quad GbE UTP x8<br>PCIe (X4447A-Z) card is present in a domain.                                                                                                    | There is no workaround.<br>This bug has been fixed in 125670-01.                                                                                                    |
| 6539909 | <ul> <li>Do not use the following I/O cards for<br/>network access when you are using the boot<br/>net install command to install the Solaris<br/>OS:</li> <li>X4447A-Z/X447A-Z, PCIe Quad-port<br/>Gigabit Ethernet Adapter UTP</li> <li>X1027A-Z/X1027A-Z, PCIe Dual 10 Gigabit<br/>Ethernet Fiber XFP</li> </ul> | When running Solaris 10 11/06, use an alternate type of network card or onboard network device to install the Solaris OS via the network.                                     |
| 542632  | Memory leak in PCIe module if driver attach There is no workaround.<br>fails. This bug has been fixed in Solaris                                                                                                    |                                                                                                    |
| 5545143 | When kcage daemon is expanding the kcage area, if the user stack exists in the expanded area, its area is demapped and might cause a ptl_1 panic during the flushw handler execution. There is no workaround. Check for the availability of a patch for this defect.                                                |                                                                                                    |
| 545685  | If the following message displayed on the OS console, memory degradation or XSB deconfiguration may occur in the subsequent reboot.                                                                                                    | Add the following to /etc/system and then<br>reboot the domain:<br>set mc-opl: mc_max_rewrite_loop =<br>20000                                                                 |
|         | Example:<br>mc-opl: WARNING: mc-opl rewrite timeout on<br>/LSB0/B0                                                                                                    |                                                                                                    |
| 6546188 | <ul> <li>The system panics when running hotplug (cfgadm(1M)) and DR operations (addboard(8) and deleteboard(8)) on the following cards:</li> <li>X4447A-Z, PCI-e Quad-port Gigabit Ethernet Adapter UTP</li> <li>X1027A-Z1, PCI-e Dual 10 Gigabit Ethernet Fiber XFP Low profile Adapter</li> </ul>                 | There is no workaround.<br>For Solaris 10 8/07, check for the patch 127741-<br>01 for this defect.<br>For Solaris 10 11/06, check for the patch<br>125670-04 for this defect. |

| CR ID                                                                                                    | Description                                                                                                    | Workaround                                                                                                    |
|----------------------------------------------------------------------------------------------------|----------------------------------------------------------------------------------------------------|----------------------------------------------------------------------------------------------------|
| <ul> <li>5551356 The system panics when running hotplug (cfgadm(1M)) to configure a previously unconfigured card. The message "WARNING: PCI Expansion ROM is not accessible" will be seen on the console shortly before the system panic. The following cards are affected by this defect:</li> <li>X4447A-Z, PCI-e Quad-port Gigabit Ethernet Adapter UTP</li> <li>X1027A-Z1, PCI-e Dual 10 Gigabit Ethernet Fiber XFP Low profile Adapter</li> </ul> |                                                                                                    | Perform cfgadm -c disconnect to<br>completely remove the card. After waiting at<br>least 10 seconds, the card may be configured<br>back into the domain using the cfgadm -c<br>configure command.<br>Check for the patch 127741-01 for this defect.   |
| 6556742                                                                                                    | <ul> <li>The system panics when DiskSuite can not<br/>read the metadb during DR. This bug affects<br/>the following cards:</li> <li>SG-XPCIE2FC-QF4, 4Gb PCI-e Dual-Port<br/>Fibre Channel HBA</li> <li>SG-XPCIE1FC-QF4, 4Gb PCI-e Single-Port<br/>Fibre Channel HBA</li> <li>SG-XPCI2FC-QF4, 4Gb PCI-X Dual-Port<br/>Fibre Channel HBA</li> <li>SG-XPCI1FC-QF4, 4Gb PCI-X Single-Port<br/>Fibre Channel HBA</li> </ul> | Panic can be avoided when a duplicated copy<br>of the metadb is accessible via another Host<br>Bus Adaptor.<br>Check for the patch 125166-06 for this detect.                                                                                         |
| 6559504                                                                                                    | <ul> <li>Messages of the form nxge: NOTICE:<br/>nxge_ipp_eccue_valid_check: rd_ptr = nnn<br/>wr_ptr = nnn will be observed on the console<br/>with the following cards:</li> <li>X4447A-Z, PCI-e Quad-port Gigabit<br/>Ethernet Adapter UTP</li> <li>X1027A-Z1, PCI-e Dual 10 Gigabit Ethernet<br/>Fiber XFP Low profile Adapter</li> </ul>                                                                             |                                                                                                    |
| 6563785                                                                                                    | <ul> <li>Hot-plug operation with the following cards<br/>might fail if a card is disconnected and then<br/>immediately reconnected:</li> <li>SG-XPCIE2SCSIU320Z Sun StorageTek PCI-<br/>E Dual-Port Ultra320 SCSI HBA</li> <li>SGXPCI2SCSILM320-Z Sun StorageTek PCI<br/>Dual-Port Ultra320 SCSI HBA</li> </ul>                                                                                                    |                                                                                                    |
| 6564332                                                                                                    | Hot-plug operations on Sun Crypto<br>Accelerator (SCA)6000 cards can cause SPARC<br>Enterprise M8000/M9000 servers to panic or<br>hang.                                                                                                    | Version 1.0 of the SCA6000 driver does not<br>support hot-plug and should not be attempted.<br>Version 1.1 of the SCA6000 driver and<br>firmware supports hot-plug operations after<br>the required bootstrap firmware upgrade has<br>been performed. |

| CR ID   | Description                                                                                                    | Workaround                                                                                                    |
|---------|----------------------------------------------------------------------------------------------------|----------------------------------------------------------------------------------------------------|
| 6564934 | <ul> <li>Performing a DR deleteboard(8) operation<br/>on a board which includes Permanent Memory<br/>when using the following network cards<br/>results in broken connections:</li> <li>X4447A-Z, PCI-e Quad-port Gigabit<br/>Ethernet Adapter UTP</li> </ul>                                                                                               | Re-configure the affected network interfaces<br>after the completion of the DR operation. For<br>basic network configuration procedures, refer<br>to the ifconfig man page for more<br>information.<br>Check for the patch 127741-01 for this detect. |
|         | • X1027A-Z1, PCI-e Dual 10 Gigabit Ethernet<br>Fiber XFP Low profile Adapter                                                                                                    |                                                                                                    |
| 6568417 | After a successful CPU DR deleteboard(8) operation, the system panics when the following network interfaces are in use:                                                                                                    | Add the following line to /etc/system and reboot the system:                                                                                                    |
|         | <ul> <li>X4447A-Z, PCI-e Quad-port Gigabit<br/>Ethernet Adapter UTP</li> </ul>                                                                                                    | <pre>set ip:ip_soft_rings_cnt=0</pre>                                                                                                    |
|         | • X1027A-Z1, PCI-e Dual 10 Gigabit Ethernet<br>Fiber XFP Low profile Adapter                                                                                                    | Check for the patch 127111-02 for this detect.                                                                                                    |
| 6571370 | <ul> <li>Use of the following cards have been observed<br/>to cause data corruption in stress test under<br/>laboratory conditions:</li> <li>X4447A-Z, PCI-e Quad-port Gigabit</li> </ul>                                                                                                    | Add the following line in /etc/system and<br>reboot the system: set<br>nxge:nxge_rx_threshold_hi=0<br>For Solaris 10 8/07, check for the patch 127741-                                                                                                |
|         | <ul><li>Ethernet Adapter UTP</li><li>X1027A-Z1, PCI-e Dual 10 Gigabit Ethernet<br/>Fiber XFP Low profile Adapter</li></ul>                                                                                                    | 01 for this defect.<br>For Solaris 10 11/06, check for the patch<br>125670-04 for this defect.                                                                                                    |
| 6572827 | <ul> <li>On SPARC Enterprise M8000/M9000 servers, one of the columns in the IO Devices section of the output from prtdiag -v is "Type". This reports "PCIe", "PCIx", "PCI" or "UNKN" for each device.</li> <li>The algorithm used to compute this value is incorrect. It reports "PCI" for PCI-X leaf devices and "UNKN" for legacy PCI devices.</li> </ul> |                                                                                                    |
| 6584984 | On SPARC Enterprise M8000/M9000 servers, busstat(1M) command may cause rebooting of domains.                                                                                                    | None available at this time. Do not use<br>busstat(1M) command.<br>Check for the availability of a patch for this<br>defect.                                                                                                    |
| 6588650 | On occasion, the system is unable to DR after an XSCF failover or XSCF reboot.                                                                                                    | There is no workaround. Check for the availability of a patch for this defect.                                                                                                    |

| CR ID   | Description                                                                                                    | Workaround                                                                        |
|---------|----------------------------------------------------------------------------------------------------|-----------------------------------------------------------------------------------|
| 6589546 | <ul> <li>prtdiag(8) command does not show all I/O devices of the following cards:</li> <li>SG-XPCIE2FC-EM4 Sun StorageTek Enterprise Class 4Gb Dual-Port Fibre Channel PCI-E HBA</li> <li>SG-XPCIE1FC-EM4 Sun StorageTek Enterprise Class 4Gb Single-Port Fibre Channel PCI-E HBA</li> </ul>                                                                                                    | Use prtdiag -v for full output.                                                   |
| 6589644 | After added the system board by DR, when the switching occurred on the redundant XSCF Units, the domain console may hang up.                                                                                                    | The console can be recovered by pressing Ctrl-q (the "Ctrl" key and the "q" key). |
| 6589833 | <ul> <li>The DR addboard(8) command might cause a system hang if you are adding a Sun StorageTek Enterprise Class 4Gb Dual-Port Fibre Channel PCI-E HBA card (SGXPCIE2FC-QF4) at the same time that an SAP process is attempting to access storage devices attached to this card. The chance of a system hang is increased if the following cards are used for heavy network traffic:</li> <li>X4447A-Z, PCI-e Quad-port Gigabit Ethernet Adapter UTP</li> <li>X1027A-Z1, PCI-e Dual 10 Gigabit Ethernet Fiber XFP Low profile Adapter</li> </ul> | There is no workaround. Check for the availability of a patch for this defect.    |
| 6592302 | Unsuccessful DR operation leaves memory partially configured.                                                                                                    | Try deleteboard(8) again.                                                         |
| 6600730 | Extra characters appear in a boot message string.                                                                                                    | The extraneous characters can be safely ignored.                                  |

 TABLE 4
 Specific Issues and Workarounds Concerning Solaris (Continued)

### Identifying Permanent Memory in a Target Board

- 1. Log in to XSCF.
- 2. Execute the following command:

```
XSCF> showdevices -d domain_id
```

The following example shows a display of the showdevices -d command where 0 is the *domain\_id*.

The entry for column 4 perm mem MB indicates the presence of permanent memory if the value is non-zero.

The example shows permanent memory on 00-2, with 1674 MB.

If the board includes permanent memory, when you execute the deleteboard(8) command or the moveboard(8) command, the following notice appears:

System may be temporarily suspended, proceed? [y|n]:

### Preparing to Upgrade to XCP 1050 or Later

#### 1. Delete any accounts named "admin".

Use the showuser -lu command to list all XSCF accounts. Any accounts named admin must be deleted prior to upgrading to XCP 1050 or later. This account name is reserved in XCP 1050 and higher. Use the deleteuser(8) command to delete the account.

### Upgrading From XCP104x to XCP 1050 or Later

The following steps describe the case of upgrading to XCP1060.

**Note** – By upgrading to XCP 1050 or later, XSCFU\_B#1 will start working. When your system is using RCI network, XSCFU\_B#1 needs proper configuration of cabling or termination to setup RCI network, properly. For further information, please contact a certified service engineer.

Note - Do not access the XSCF units via the "Takeover IP address".

**Note** – LAN connections are disconnected when the XSCF resets. It is recommended to use the XSCF serial connection to simplify the XCP upgrade procedure.

- 1. Log in to the XSCF#0 on an account with platform administrative privileges.
- 2. Verify that there are no faulted or deconfigured components by using the showstatus(8) command.

XSCF> showstatus

The showstatus(8) prompt will return if there are no failures found in the System Initialization. If anything is listed, contact a certified service engineer. before proceeding.

**Note** – Take information with using BUI or snapshot(8) command. This will be help in case any problem occurred in this procedure.

3. Power off all domains.

XSCF> poweroff -a

4. Confirm that all domains are stopped:

XSCF> showlogs power

5. Move the key position on the operator panel from Locked to Service.

6. Collect an XSCF snapshot to archive system status prior to upgrade.

```
XSCF> snapshot -t user@host:directory
```

- 7. The BUI on XSCFU#0 can be used to upload the XCP 1060 upgrade image.
- 8. Update the firmware by using the flashupdate(8) command.

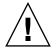

**Caution** – flashupdate(8) will update one bank, reset the XSCF and commence update of the second bank. Verify that the current and reserve banks are both updated. If both banks indicate XCP revision 1060, proceed to the next step.

```
XSCF> flashupdate -c update -m xcp -s version
```

Specify the XCP version to be updated. In this examples, it's 1060.

9. Confirm completion of the update.

XSCF> showlogs event

Confirm no abnormality happens while updating XCSF\_B#0.

10. Confirm that both the current and reserve banks of XSCFU#0 display the updated XCP versions.

```
XSCF> version -c xcp
XSCF#0 (Active)
XCP0 (Reserve): 1060
XCP1 (Current): 1060
XSCF#1 (Standby)
XCP0 (Reserve): 0000
XCP1 (Current): 0000
```

If the Current and Reserve banks on XSCF#0 do not indicate XCP revision 1060, contact a certified service engineer.

- 11. Turn off all of the server's mainline switches for 30 seconds.
- 12. After 30 seconds, turn the mainline switches back on.

13. Wait until XSCF firmware reaches the ready state.

This can be confirmed when the READY LEDs of XSCF\_B#0 and XSCF\_B#1 remain lit.

- 14. Log in on to XSCFU#0 using a serial connection or LAN connection.
- **15. Confirm no abnormality occurred by using** showlogs error -v and showstatus(8) commands.

```
XSCF> showlogs error -v
XSCF> showstatus
```

**Note** – When you execute the showlogs(8) command, the following two error logs regarding the standby XSCF are displayed. These error logs can be safely ignored. FRU: /XSCFU B#1

```
Msg: Failed to decide active XSCFU (step1 timeout)
FRU: /XSCFU_B#1
Msg: Failed to decide active XSCFU (step2 timeout)
```

If you encounter any hardware abnormality of the XSCF contact a certified service engineer.

16. Confirm and update the imported XCP image again.

XSCF> flashupdate -c update -m xcp -s version

Specify the XCP version to be updated. In this example, it is 1060. XSCF#1 will be updated, and then XSCF#0 updated, again.

When the firmware update for XSCF#0 is complete, XSCF#1 is active.

- 17. Log in to XSCFU#1 using a serial connection or LAN connection.
- **18. Confirm completion of the update by using the** showlogs event command.

XSCF> showlogs event

Confirm no abnormality is found during the update.

19. Confirm that both the current and reserve banks of XSCFU#1 display the updated XCP versions.

```
XSCF> version -c xcp
XSCF#1 (Active)
XCP0 (Reserve): 1060
XCP1 (Current): 1060
XSCF#0 (Standby)
XCP0 (Reserve): 1060
XCP1 (Current): 1060
```

If the Current and Reserve banks on XSCF#1 do not indicate XCP revision 1060, contact a certified service engineer.

**Note** – Setup RCI network if RCI is used. To setup RCI network, please consult your service provider.

20. Confirm switching over between XSCFs works properly.

```
XSCF> switchscf -t Standby The XSCF unit switch between the Active and Standby states. Continue? [y\,|\,n] :y
```

a. When the READY LED on XSCFU\_B#1 and the ACTIVE LED on XSCFU\_B#0 remain lit, log in to XSCFU#0 using a serial connection or LAN connection.

b. Confirm switching over between XSCFs using the following commands:

XSCF> showhardconf

Confirm XSCF#1 is standby, and XSCF#0 becomes active.

XSCF> showlogs error

Confirm new log is not recorded since you checked on Step.

XSCF> showlogs event

Confirm a message XSCFU entered active state from standby state.

XSCF> showstatus

Confirm a message "No failures found in System Initialization".

21. In case the takeover IP address is specified, confirm the IP address.

XSCF> shownetwork lan#0
XSCF> shownetwork lan#1

22. Power on all domains.

XSCF> poweron -a

23. Log in to XSCFU#0 and confirm all domains start up properly.

XSCF> showlogs power

24. Check that there are no new errors.

XSCF> showlogs error

In case an abnormality is encountered, take appropriate maintenance action. If no abnormality is found, proceed to Step 25.

25. Move position of the key switch on the operator panel from service to lock.

# Software Documentation Updates

This section contains late-breaking software information that became known after the documentation set was published and corrections in the SPARC Enterprise M8000/M9000 servers software documentation.

The corrections for SPARC Enterprise M4000/M5000/M8000/M9000 servers XSCF Reference Manual, if not otherwise specified, also apply to the man pages which XSCF provides. And they supersede the information on the man pages.

TABLE 5 lists known documentation updates.

| TABLE 5 | Documentation | Updates |
|---------|---------------|---------|
|---------|---------------|---------|

| Title                                                        | Page Number                        | Update                                                                                                    |
|--------------------------------------------------------------|------------------------------------|----------------------------------------------------------------------------------------------------|
| All SPARC Enterprise<br>M8000/M9000 servers<br>documentation |                                    | All DVD references are now referred to as CD-RW/DVD-RW.                                                                                                    |
| SPARC Enterprise<br>M4000/M5000/M8000/                       | setpowerupde<br>lay(8) man<br>page | The following description is added in EXTENDED DESCRIPTION:                                                                                                    |
| M9000 Servers XSCF<br>Reference Manual                       |                                    | When the power is turned on from the operator panel, the wait time and warm-up time that you set are ignored. If you have set these times and wish to observe them at startup, perform the poweron(8) command. |
|                                                              | setupplatfor<br>m(8) man page      | The -p user option requires useradm privileges.<br>The -p network option requires platadm privileges.                                                                                                    |
|                                                              |                                    | The -p altitude option requires platadm privileges.                                                                                                    |
|                                                              |                                    | The -p timezone option requires platadm privileges.                                                                                                    |